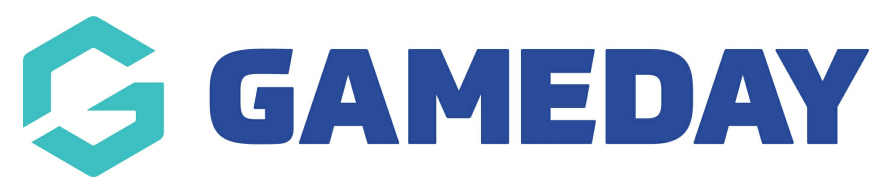

## **How do I add a Course Module?**

Last Modified on 06/12/2023 10:58 am AEDT

## **Add Course Module**

To add a Module to a Course Template, select Course Templates List under the Courses Menu tab:

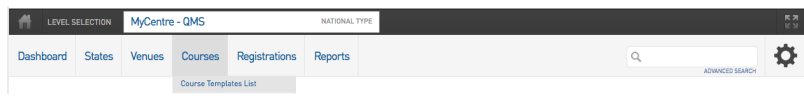

Select the Add button under the Module Templates field for the Course you wish to assign Modules to:

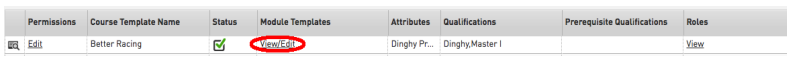

In the Modules screen, select the blue Add button to Add a Module:

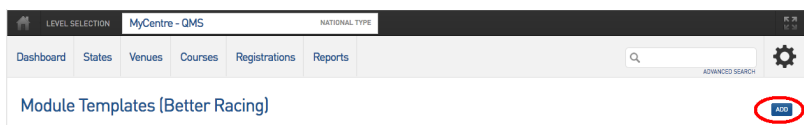

Enter the name of your Module and select the Create Module Template button

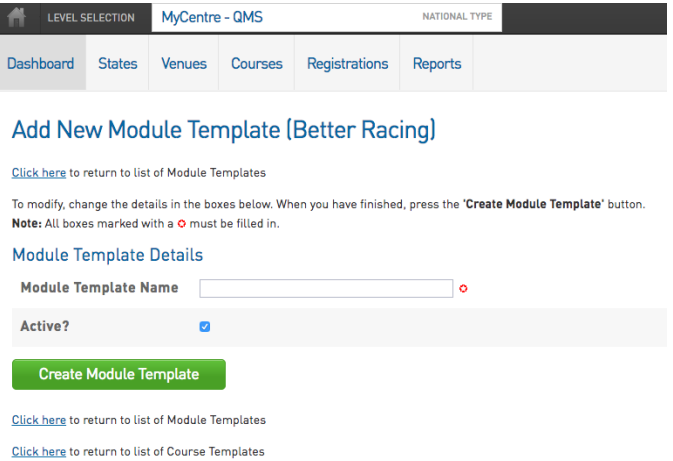